## **MVITEC**

# Online lägenheter

**Startguide** 

Datum: 2023-11-14

### Innehållsförteckning

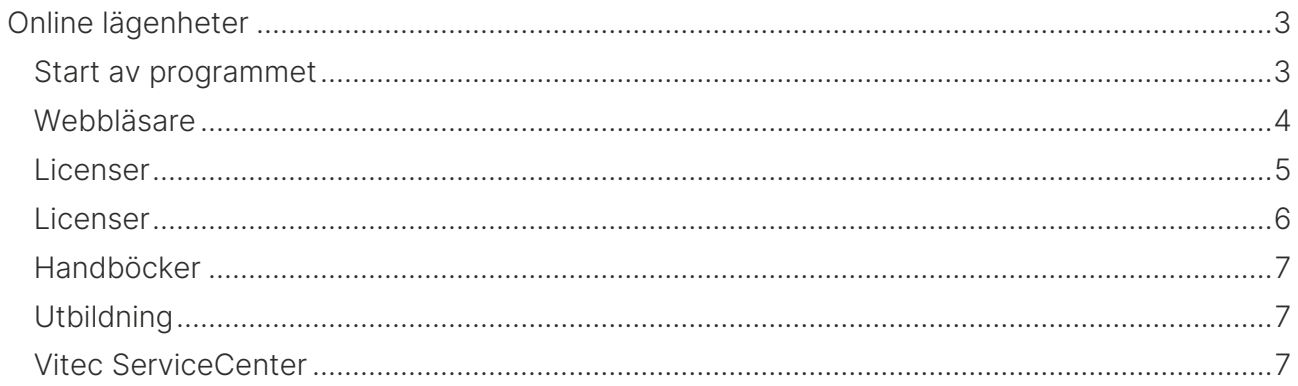

## <span id="page-2-0"></span>Online lägenheter

Online lägenheter är ett webbaserat gränssnitt. Online lägenheter innehåller:

- Hyreslägenheter
- Bilplatser
- Fastigheter
- Projekt
- Hantering av sökande (företag och personer)
- Hyresprocess
- Dokument inkl e-signering
- Övriga funktioner som e-post, SMS, annonsering i marknadsplatser och i sociala medier samt inställningar m.m.

#### <span id="page-2-1"></span>Start av programmet

Online lägenheter startas i en webbläsare på följande adress <https://www.viteconline.se/Account/Lagenheter>

Användarnamnet ska föregås av ert kundnr följt av ett snedstreck (/). Därefter anges det användarnamn och lösenord som användaren har i Säljstöd. Exempel på inloggning:

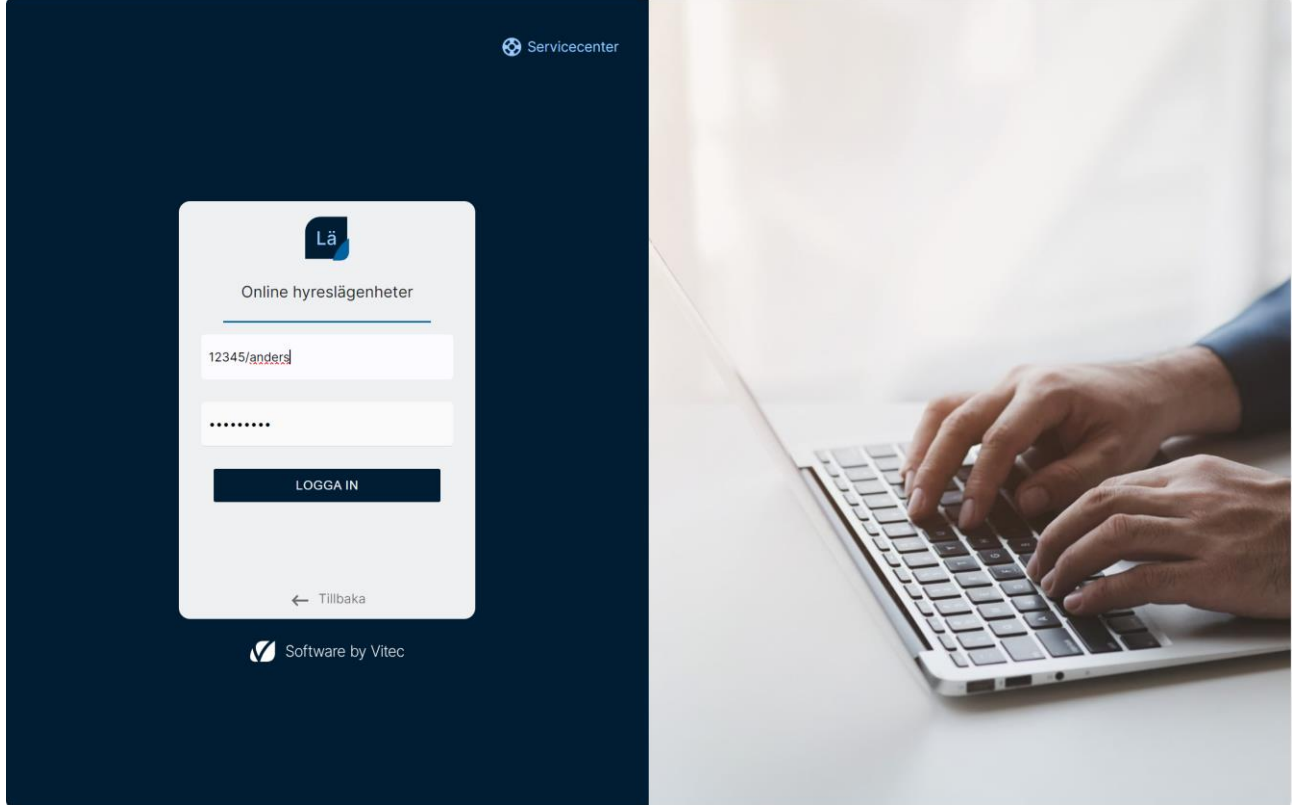

Om ni har flera kundnummer i er installation så är det ert huvudkundnummer som gäller. Lösenordet måste vara vad man kallar för starkt lösenord. Lösenordet måste innehålla ett tecken från respektive grupp enligt nedan:

- Versaler
- Gemener
- Siffror
- Specialtecken

Exempel på lösenord är: ABC123def!

Användarnamn och lösenord sätts i Online lägenheter.

Användare utan lösenord kan inte logga in.

#### <span id="page-3-0"></span>Webbläsare

Vitec rekommenderar följande webbläsare (senaste versionen):

- Chrome
- Edge
- Firefox

Online lägenheter går att köra i t ex smartphones t ex iPhone eller läsplattor t ex iPad. Online lägenheter har responsiv design och ställer om sig beroende på webbläsaren fönstrets storlek. I smartphones och läsplattor kan funktionaliteten bli lite begränsat, t ex visas listor med många kolumner inte på ett bra sätt eftersom det kräver en bredare display (brukar bli bättre i liggande läge).

I nyhetsbrevet (finns i programmet) står exakt vilka versioner den aktuella versionen är testad mot.

#### <span id="page-4-0"></span>Licenser

För att lägga in användare går ni till Inställningar. Du väljer Inställningar i huvudmenyn längst upp till vänster. Du kommer då till dashboarden för Inställningar:

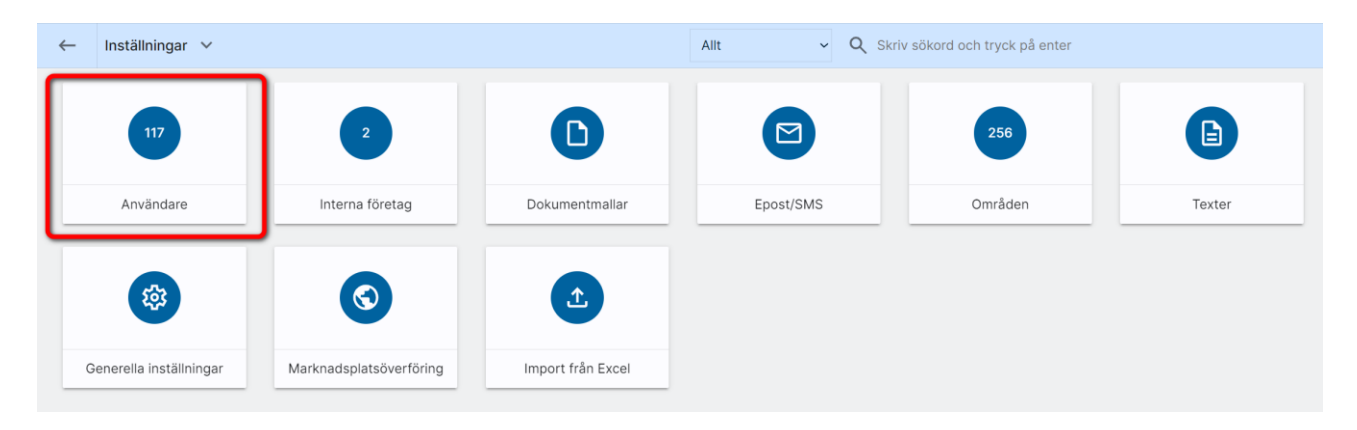

Under inställningar väljer ni Användare och kommer då till en användarlista. Där nyregistrera du en användare enligt nedan:

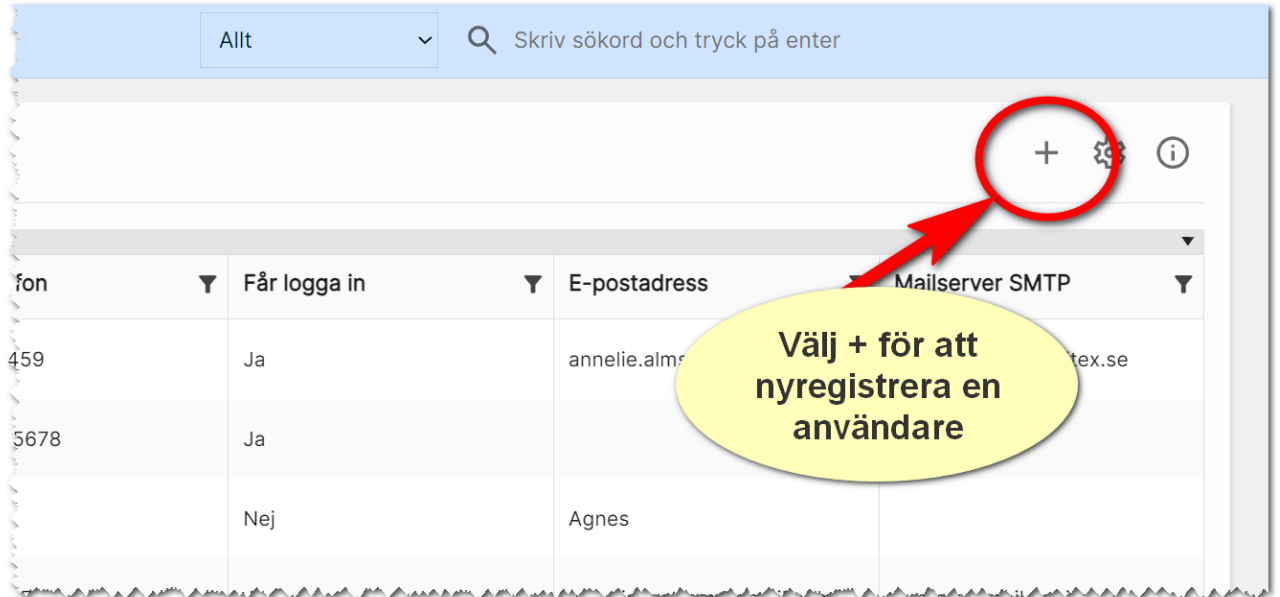

#### <span id="page-5-0"></span>Licenser

För att kunna arbeta med Online lägenheter förutsätter det att licens finns i er installation av Säljstöd. De användare som ska arbeta i programmet behöver dessa moduler:

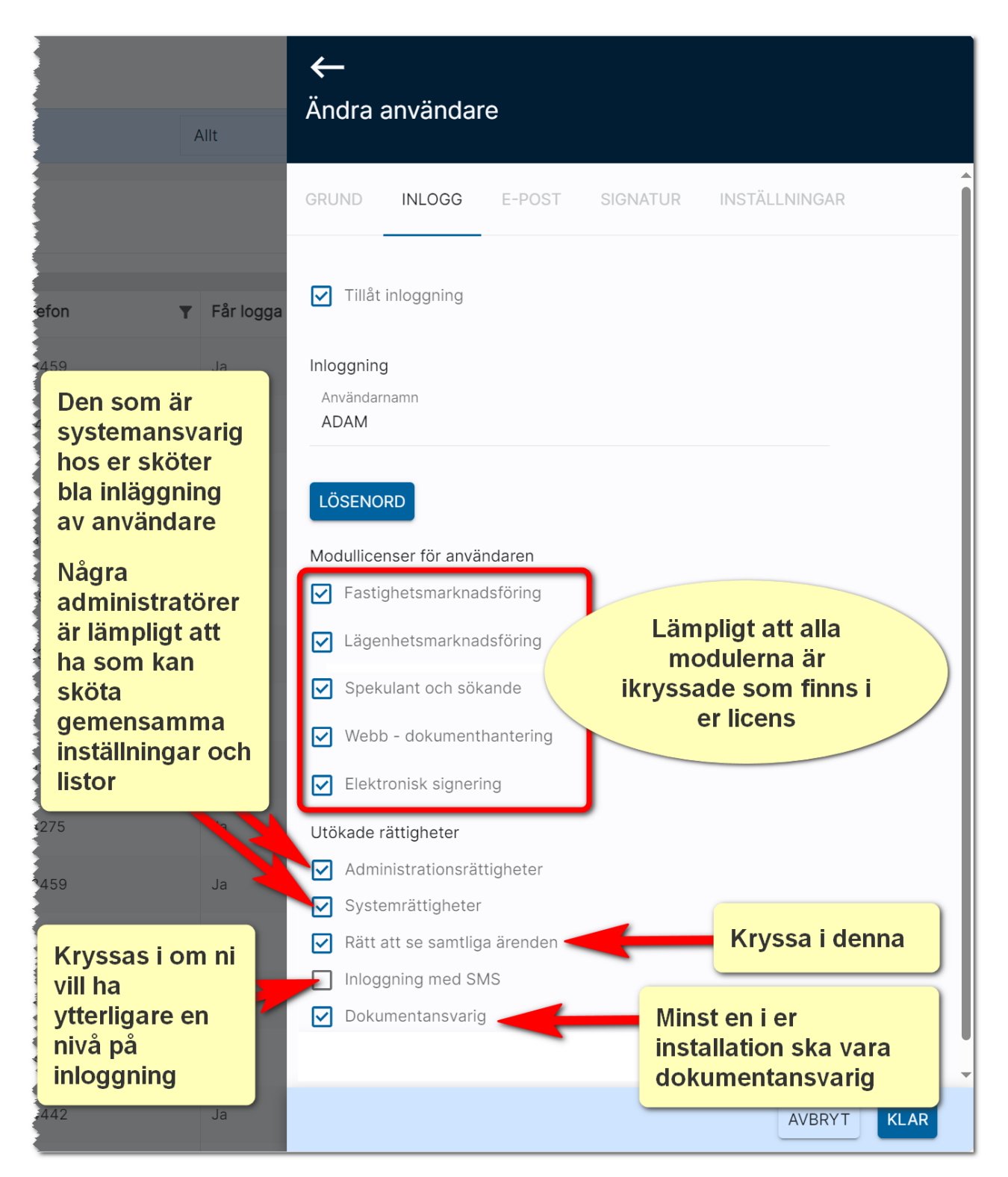

#### <span id="page-6-0"></span>Handböcker

 $-0 - (4)$  $AO$   $\odot$ Anders Overå Allt v Q Skriv sökord och tryck på enter  $\circledcirc$ Dokumentation / handböcker Nyhetsfilmer i Vitec Kunskap Versionsnyheter  $\Omega$  $\zeta$  $(2)$ Vitec fjärrsupport Spekulanter Favoriter **6** Vitec ServiceCenter Logga ut Å 

Handböcker finns samlade i användarmenyn. Där finns även nyhetsfilmer, nyhetsbrev m.m.:

#### <span id="page-6-1"></span>Utbildning

Om utbildning önskas så kontaktar ni er kontaktperson hos Vitec eller bokar konsultarbeten, utbildningar m.m. via Vitec Servicecenter.

#### <span id="page-6-2"></span>Vitec ServiceCenter

Support på Online lägenheter sker i första hand i ServiceCenter hos Vitec där du får bästa hjälpen och kan följa ditt ärende. Länk finns i användarmenyn ovan eller på länken nedan. Vänligen använd Chrome eller Edge som webbläsare:

<https://servicecenter.vitec.se/>

Eller så ringer du på telefon 090-348 02 00.

Lycka till i programmet!

Anders Overå, Produktchef